# **ADVANTECH** WISE-2200-M LoRaWAN RS-485 Modbus I/O Module Startup Manual

# **Packing List**

Before installation, please ensure that the following items have been included in your shipment:

- 1. 1 x WISE-2200-M module
- 2. 1 x Mounting bracket
- 3. 1 x Quick start manual
- 4. 1 x China RoHS declaration (WISE-2200-MNA only)
- 5. 1 x Antenna

If any of the above items are missing or damaged, contact your distributor or sales representative immediately.

## **User Manual**

Thank you for purchasing the WISE-2200-M module. This quick start guide is intended to help you deploy your new module. The guide contains basic information on the power and application wiring. Should you require additional instructions, please refer to the user manual.

## **Specifications**

5 – 50 Vdc connect to –VS, +VS channels.

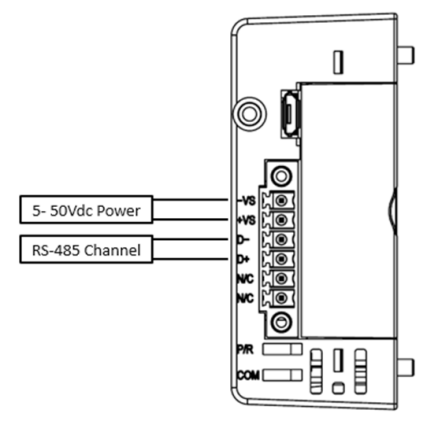

For more information on this and other Advantech products, please visit our website at

#### **http://www.advantech.com**

For technical support services, please visit our support website at

### **https://www.advantech.com/support**

This manual is for the WISE-2200-M.

Part No. 2043220000 Printed in Taiwan

Edition 1 January 2022

# **Connections**

- 1. Connect the module to your computer via the microUSB port.
- 2. Open WISE Studio and click **Go To Configuration**.

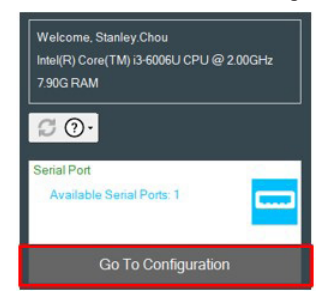

3. Click **Connect** to link the WISE-2200-M and the web configuration page will appear

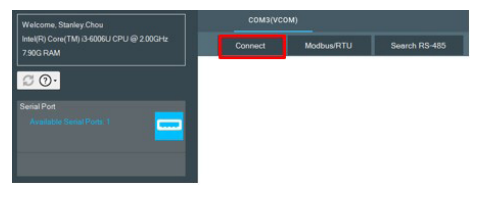

<u>हुडु इ इ दु</u> F lo ര <u>iolo</u> ਨਿ  $\overline{u}$  $\circ$   $\circ$  $\equiv$  $rac{1}{2}$ 

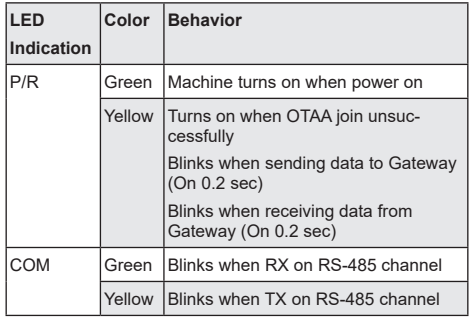

**Note:** USB is only for configuration.

4. Use the web configuration tool in WISE Utility or press **Open In Browser** to open the web configuration in any browser (Google Chrome is recommended).

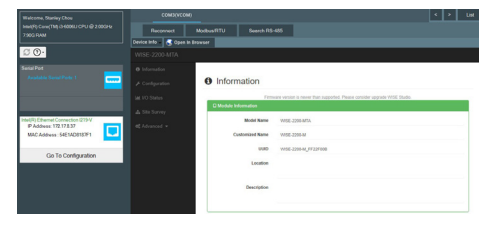

- 5. Click **Information** to check the status of the module.
- 6. Click **Configuration** for setting detail information, RF connection, time, etc on the module.